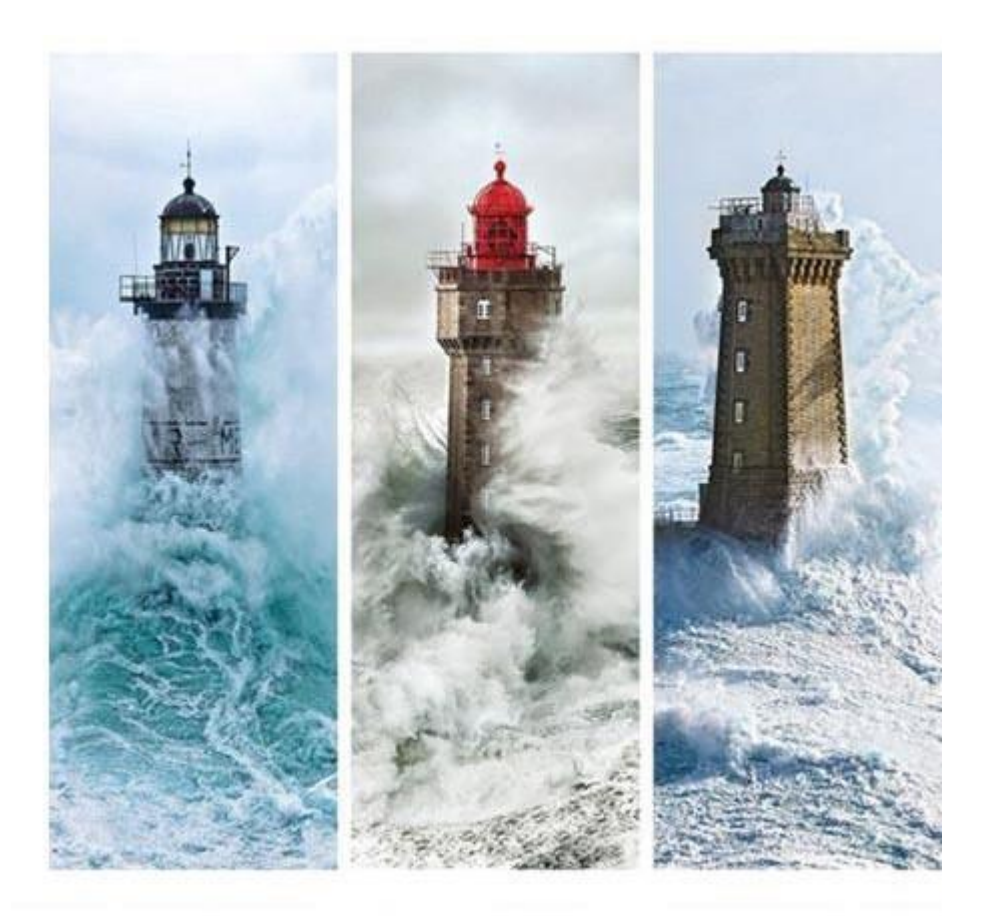

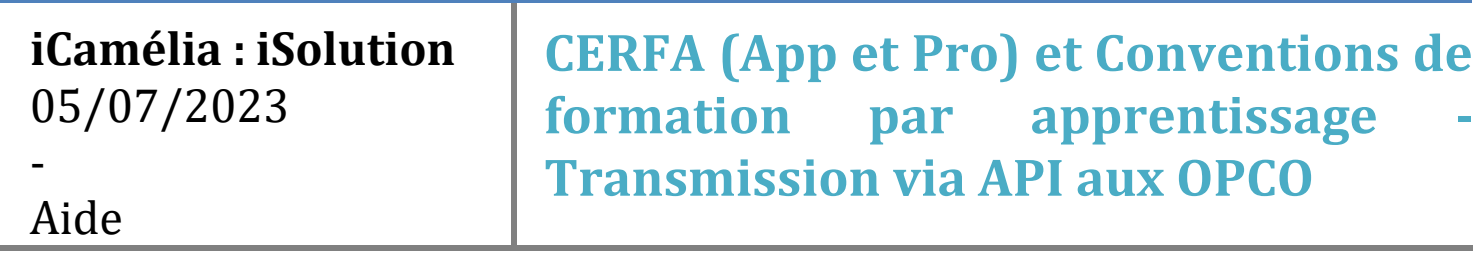

# Sommaire

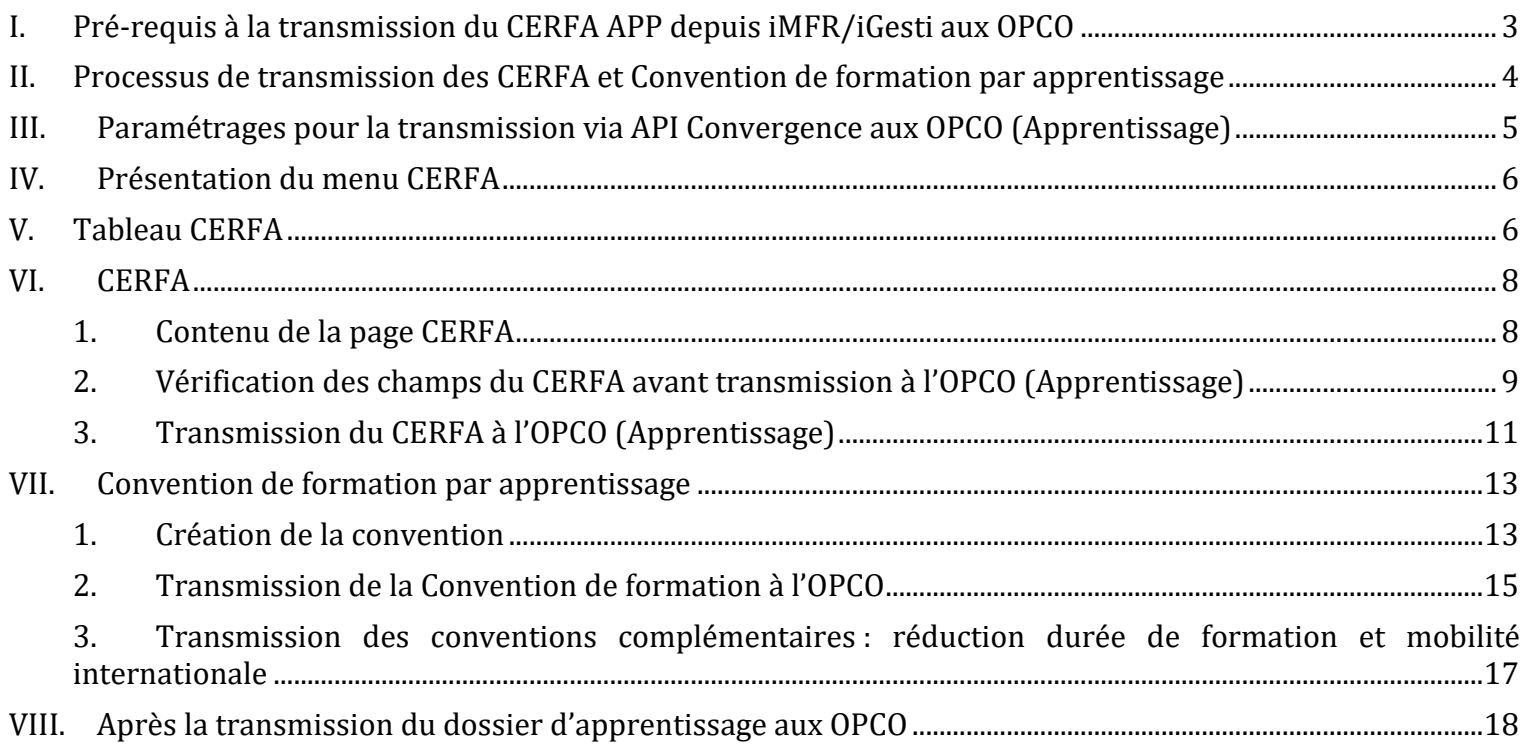

## <span id="page-2-0"></span>I. Pré-requis à la transmission du CERFA APP depuis iMFR/iGesti aux OPCO

La transmission des CERFA d'apprentissage dématérialisés est possible depuis iMFR/iGesti pour tous les CFA. Il vous faudra néanmoins garder un format papier signé par tous les signataires en cas de contrôle par les OPCO.

Cette transmission n'est possible que si les entreprises vous autorisent à transmettre l'entièreté du dossier (CERFA + Convention de formation) d'apprentissage. Cet engagement du CFA est une mention qui doit être mentionnée dans la convention de formation par apprentissage au sein de l'article 7 de la convention de formation.

Celle-ci sera vérifiée directement par l'OPCO après la transmission de tous les éléments du dossier.

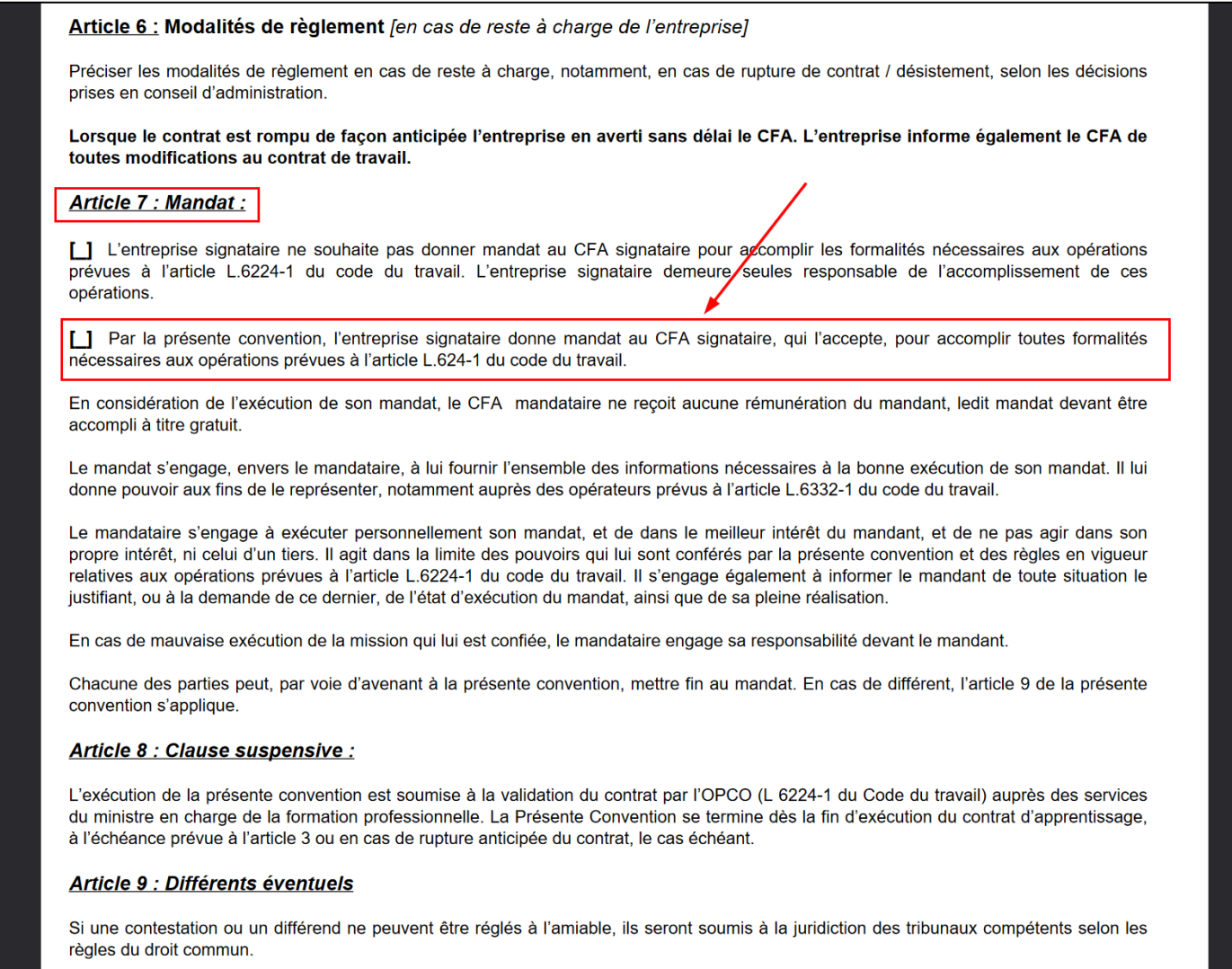

Fait en double exemplaire, à **ILALAN** in 1506 7071

#### **NB : la transmission des CERFA est possible uniquement pour les contrats d'apprentissage.**

#### <span id="page-3-0"></span>II. Processus de transmission des CERFA et Convention de formation par apprentissage

Le processus de transmission des CERFA et des Conventions de formations par apprentissage aux OPCO depuis iMFR/iGesti suit le schéma suivant :

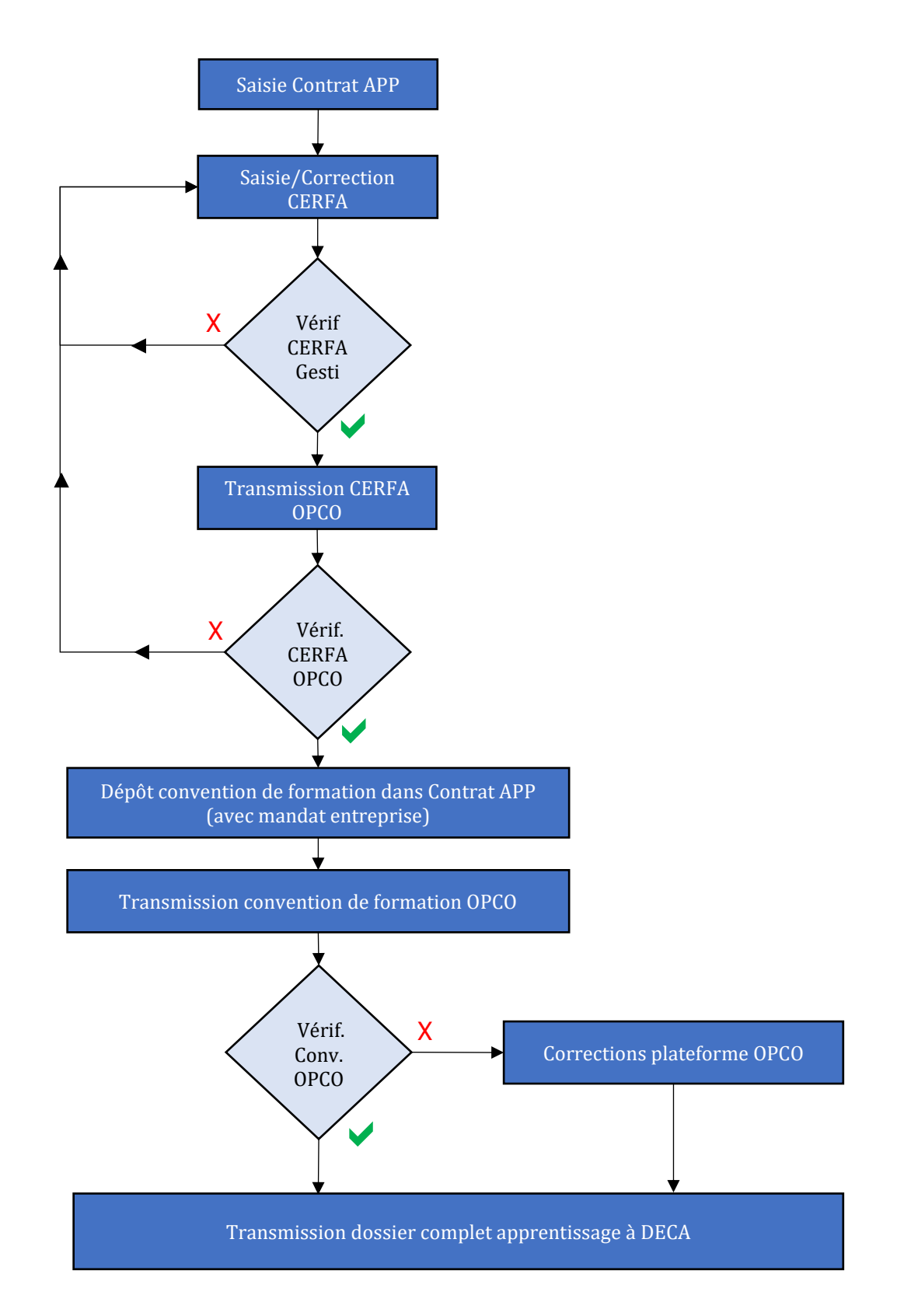

En fin de processus le dossier complet de l'apprenti est déposé par l'OPCO sur la plateforme DECA (DEpôts des Contrats d'Alternance). Une fois que le dossier est validé l'ensemble des données notamment le numéro de CERFA redescendront au niveau du contrat d'apprentissage sur iMFR/iGesti.

## <span id="page-4-0"></span>III. Paramétrages pour la transmission via API Convergence aux OPCO (Apprentissage)

Afin de transmettre les CERFA et conventions de formation de vos apprentis un paramétrage est nécessaire dans iMFR/iGesti pour raccrocher votre établissement à vos différents OPCO.

Il faut tout d'abord récupérer sur votre plateforme OPCO votre clef API. Vous trouverez ci-dessous le lien vers l'aide pour récupérer ces informations :

- Récupération clefs [API sur les plateformes OPCO](https://www.cfadock.fr/portail_developpeur/doc/API%20Convergence%20-%20Mode%20Operatoire%20Recuperation%20CFA%20Key%20-%20v6.1.pdf) 

*NB : Pour AKTO, il vous faudra contacter directement l'adresse suivante pour la génération de votre clef d'API : nicolas.memin@akto.fr*

Ces clefs seront ensuite à enregistrer au niveau du menu Paramétrages / API.

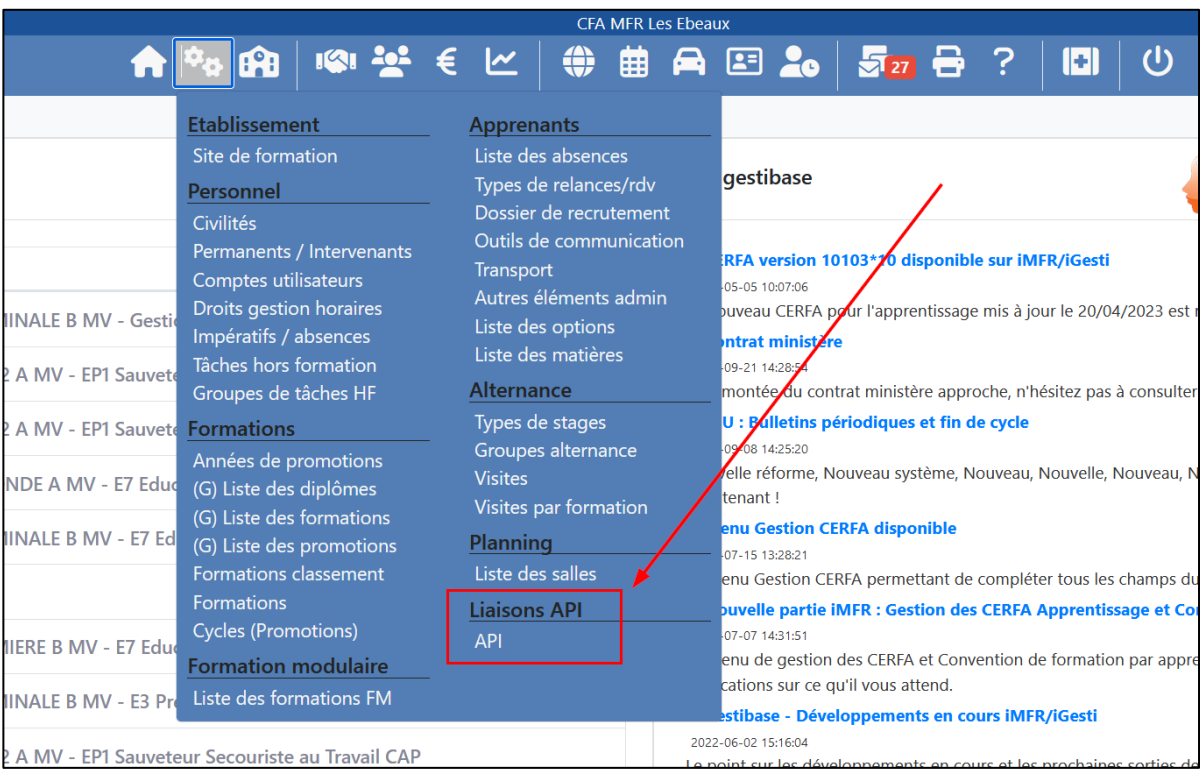

Dans ce menu vous retrouverez une ligne de saisie par OPCO. Lorsque la clef d'API est active (contrats déjà transmis via API) vous ne pourrez plus la supprimer.

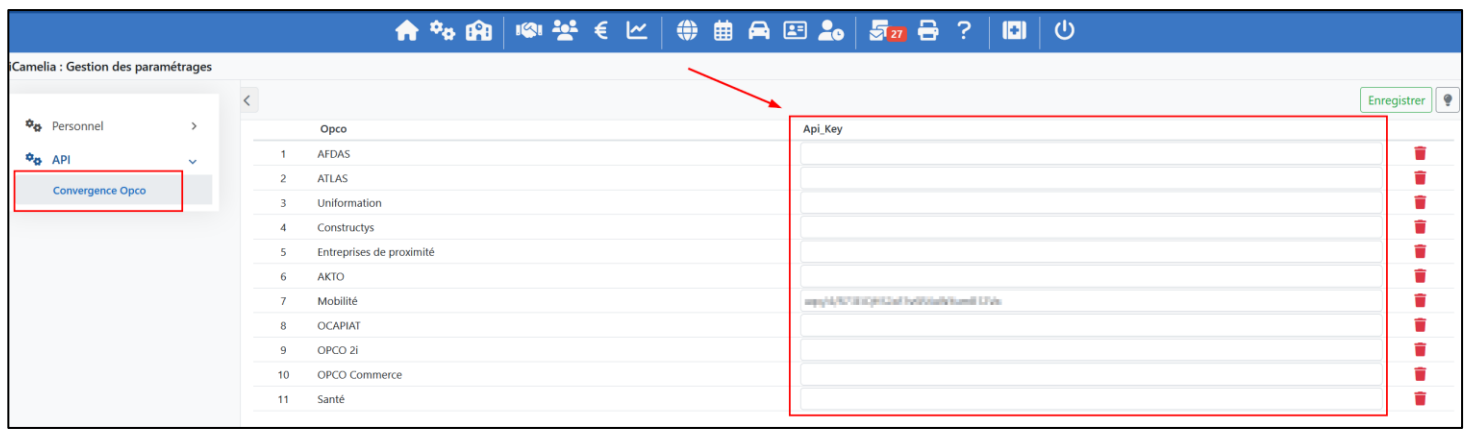

# <span id="page-5-0"></span>IV. Présentation du menu CERFA

Le menu CERFA se situe au niveau de la partie Apprenants.

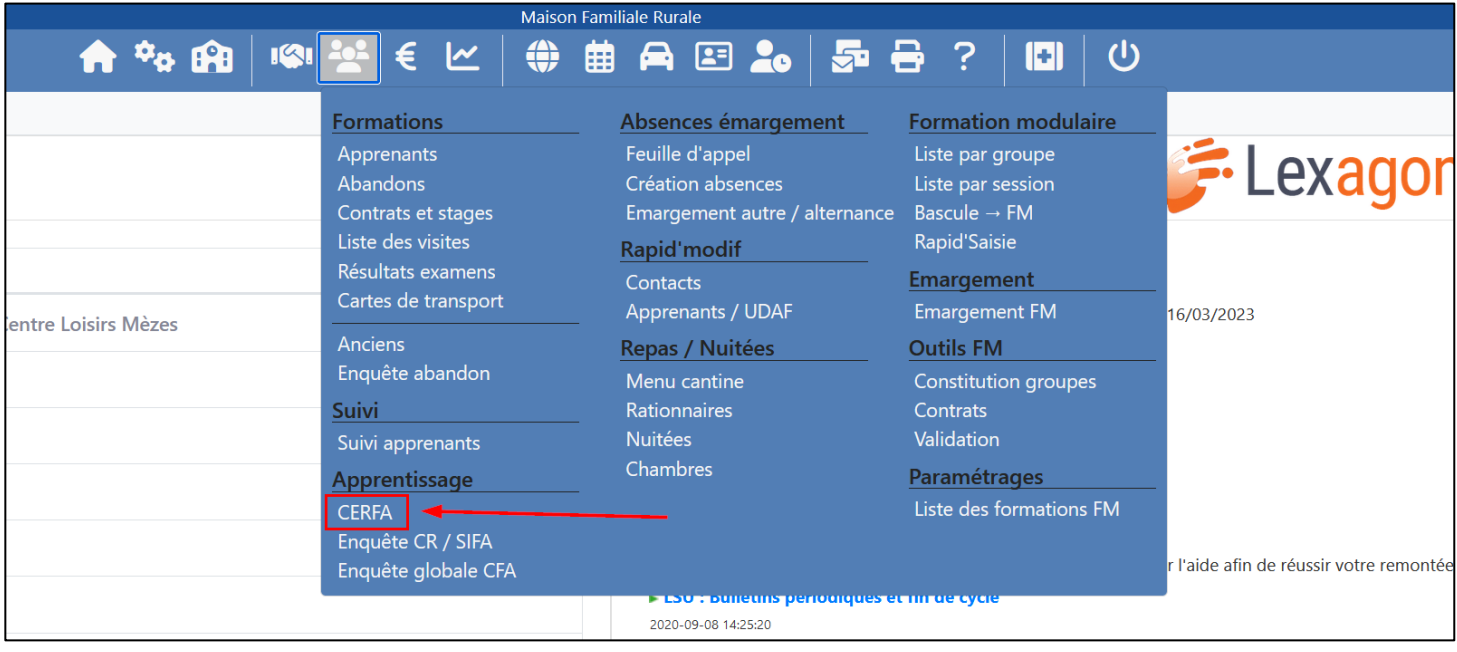

## <span id="page-5-1"></span>V. Tableau CERFA

Le tableau Gestion CERFA liste l'ensemble des CERFA qui peuvent être remplis pour des contrats d'apprentissage et de professionnalisation.

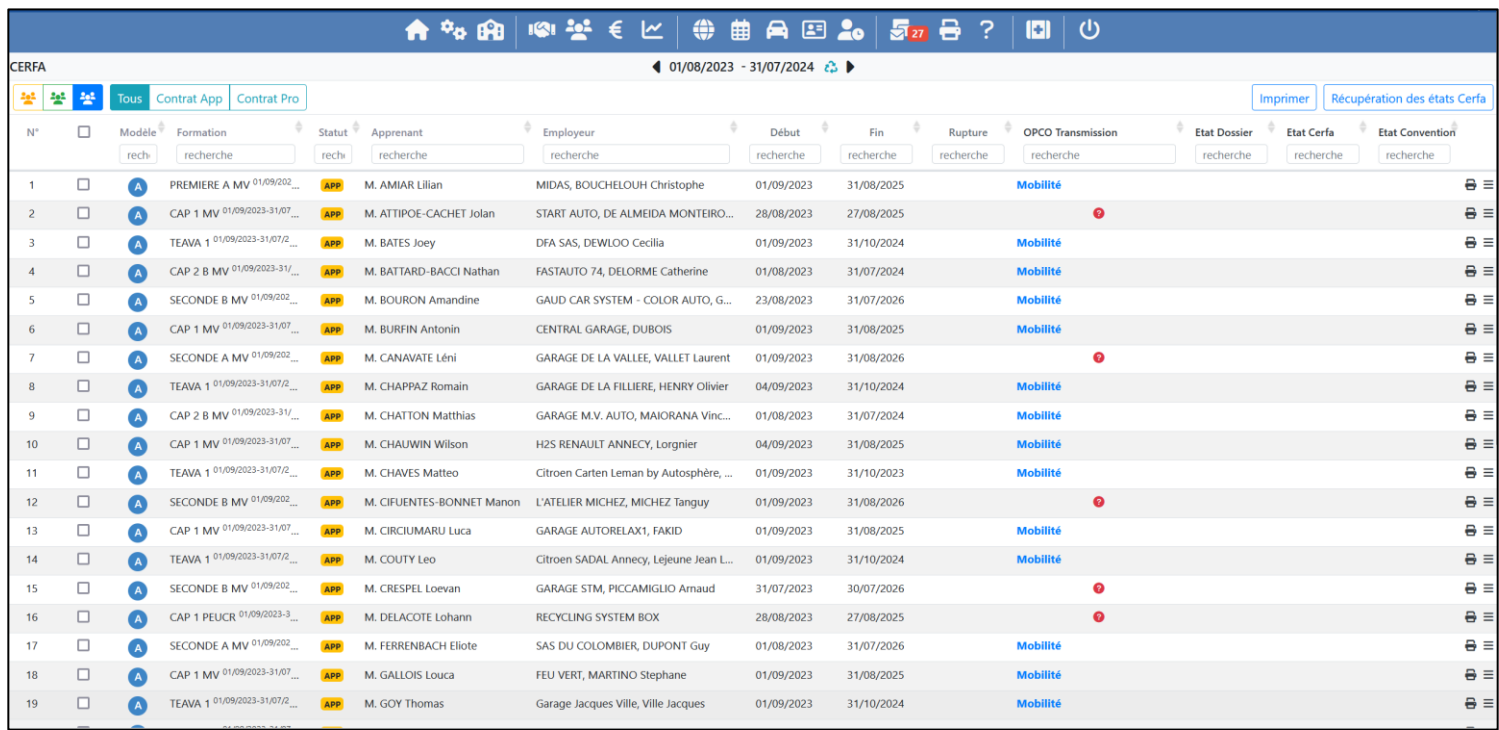

Ce tableau recense également tous les états de transmission en direct aux OPCO des :

- Dossiers d'apprentissage complet (CERFA + Convention de formation par apprentissage)
- CERFA
- Convention de formation par apprentissage

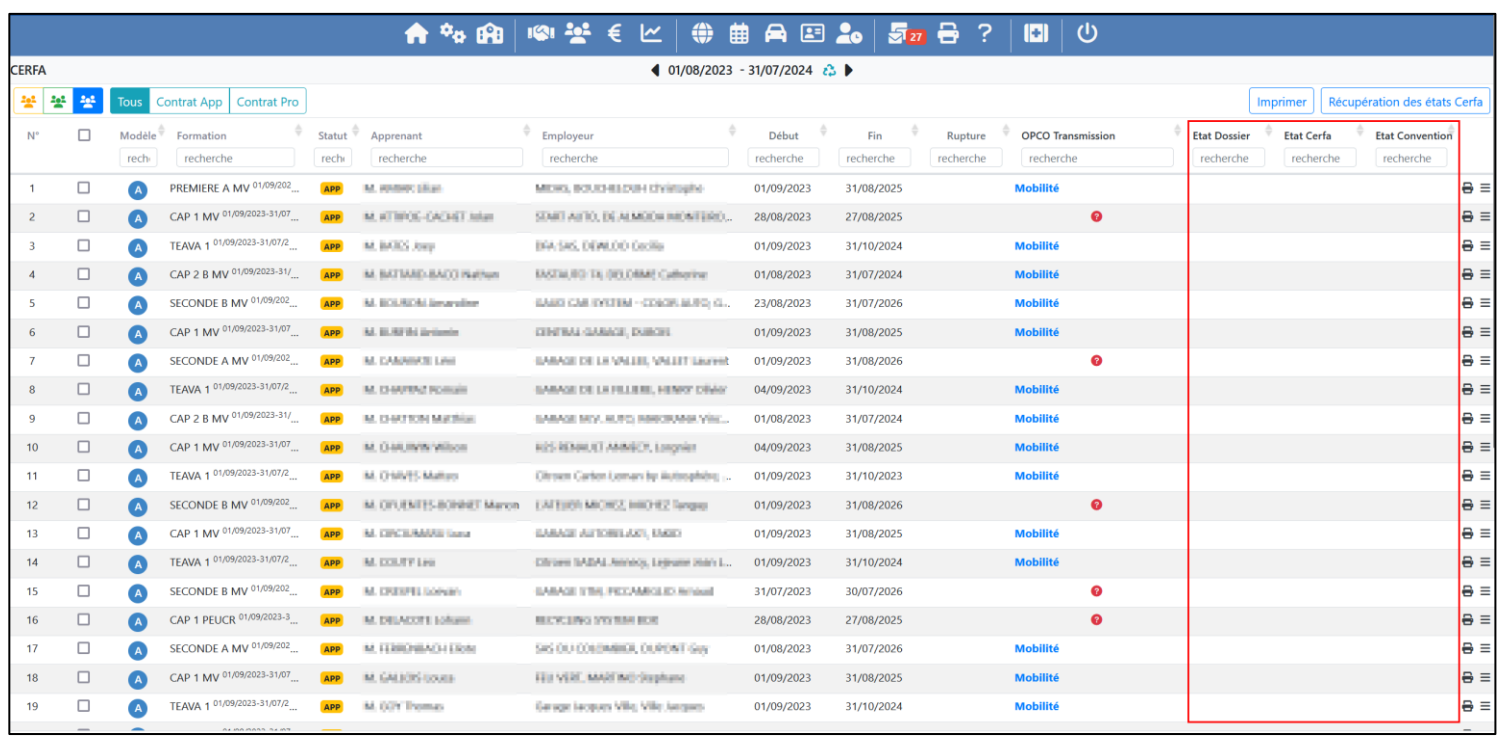

Chaque ligne correspond à un contrat d'apprentissage ou un contrat de professionnalisation. Il est possible d'accéder directement à l'ensemble du formulaire en cliquant sur la ligne du CERFA.

L'accès au CERFA et aux détails de la convention de formation peut également se faire directement depuis le contrat de l'apprenant dans la partie alternance de sa fiche.

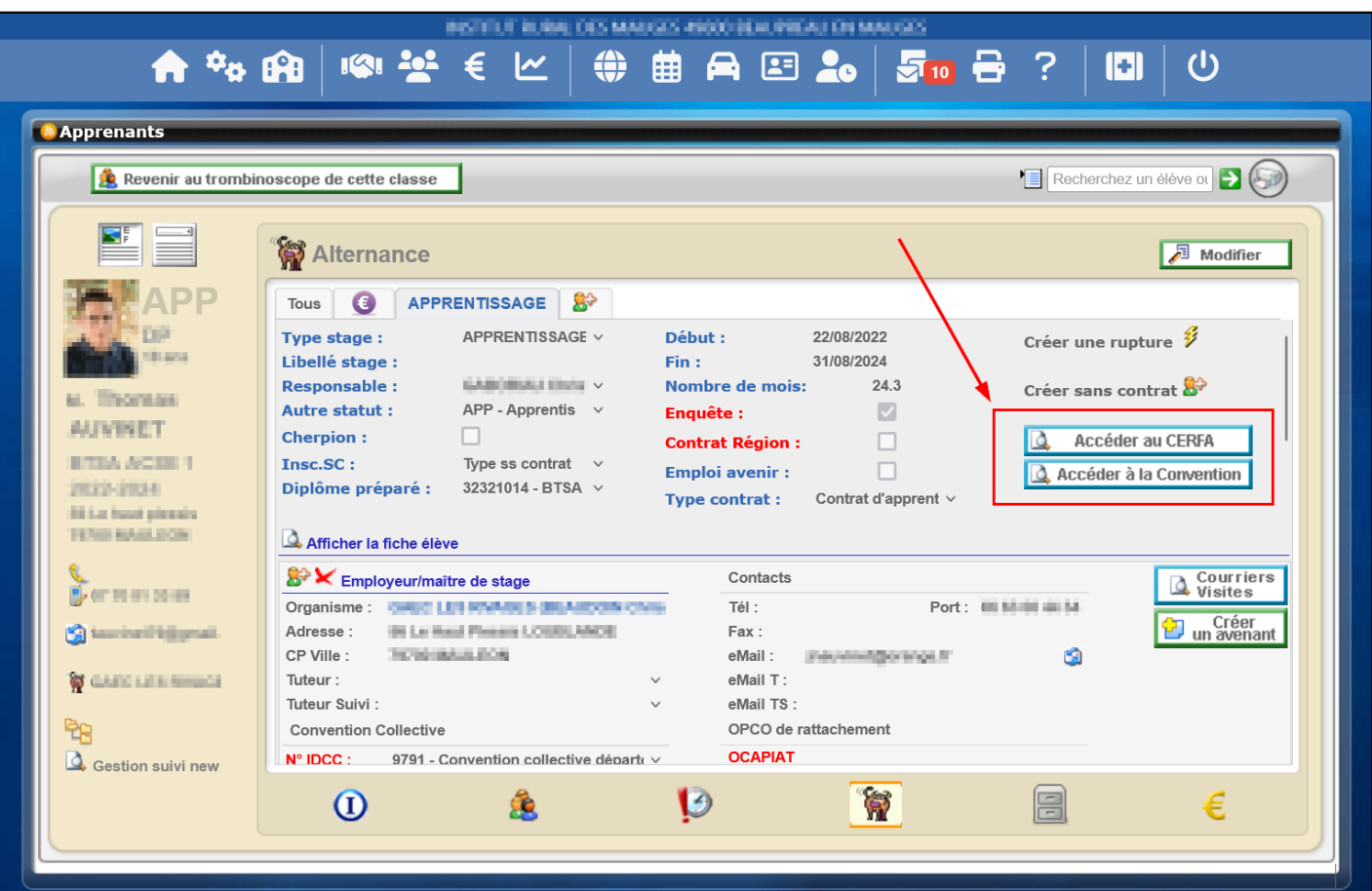

## <span id="page-7-0"></span>VI. CERFA

### 1. Contenu de la page CERFA

<span id="page-7-1"></span>La page CERFA reprend l'ensemble des champs à compléter dans le CERFA. Toutes les données saisies dans les éléments suivants sont repris :

- Contrat APP (ou PRO pour les contrats de professionnalisation)
- Données MDA/Entreprise dans le carnet d'adresses
- Données fiches apprenants et responsables

L'ensemble des champs obligatoires sont indiqués avec un astérisque rouge. Ils seront indispensables pour déclencher une transmission en direct aux OPCO.

Les données liées au carnet d'adresses seront modifiables via une palette en cliquant sur le bouton

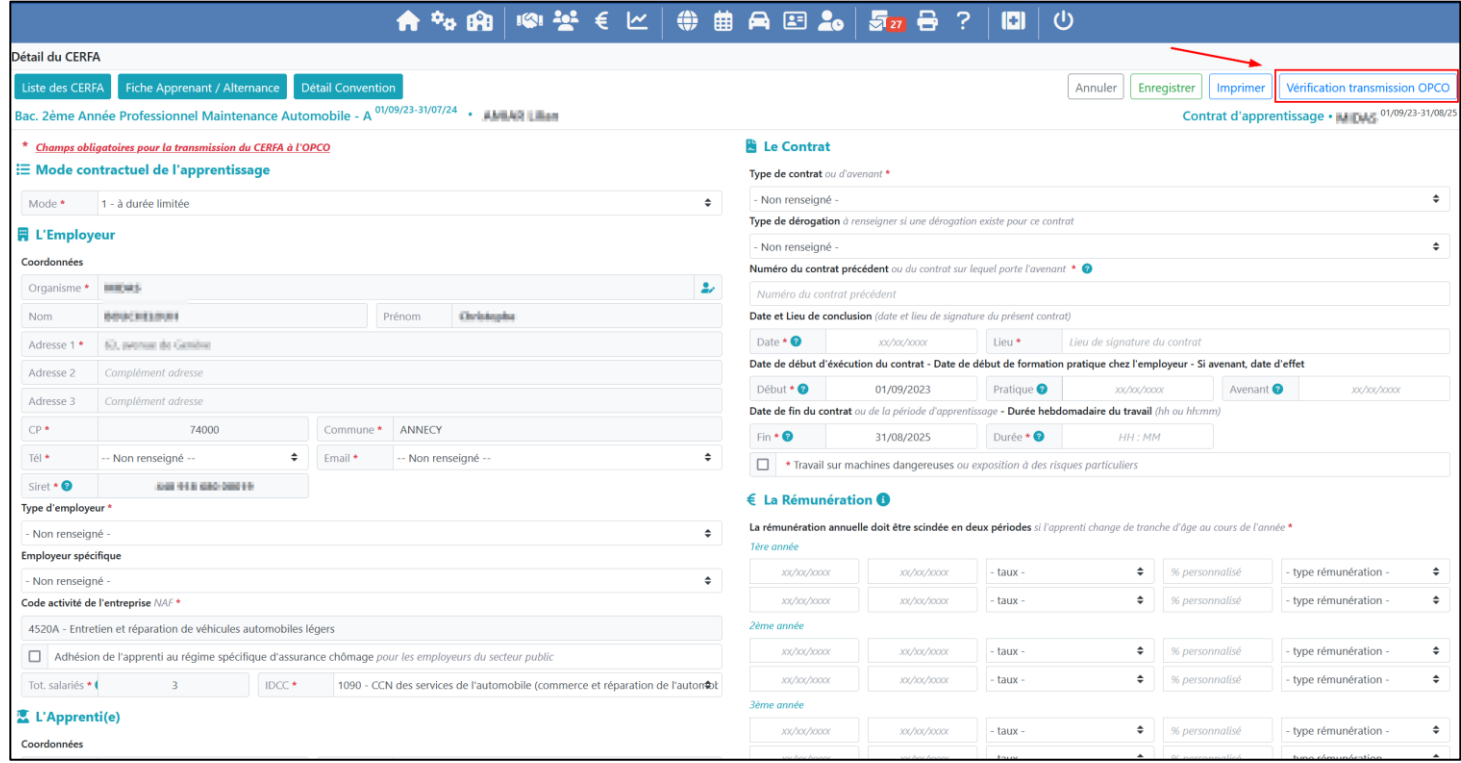

Des boutons de retour vers le contrat, la convention de formation (pour l'apprentissage) ou la liste des CERFA se situent en haut à gauche du détail CERFA. Sur la partie supérieure droite de la vue on retrouve les boutons d'enregistrement, d'impression et de vérification avant transmission à l'OPCO.

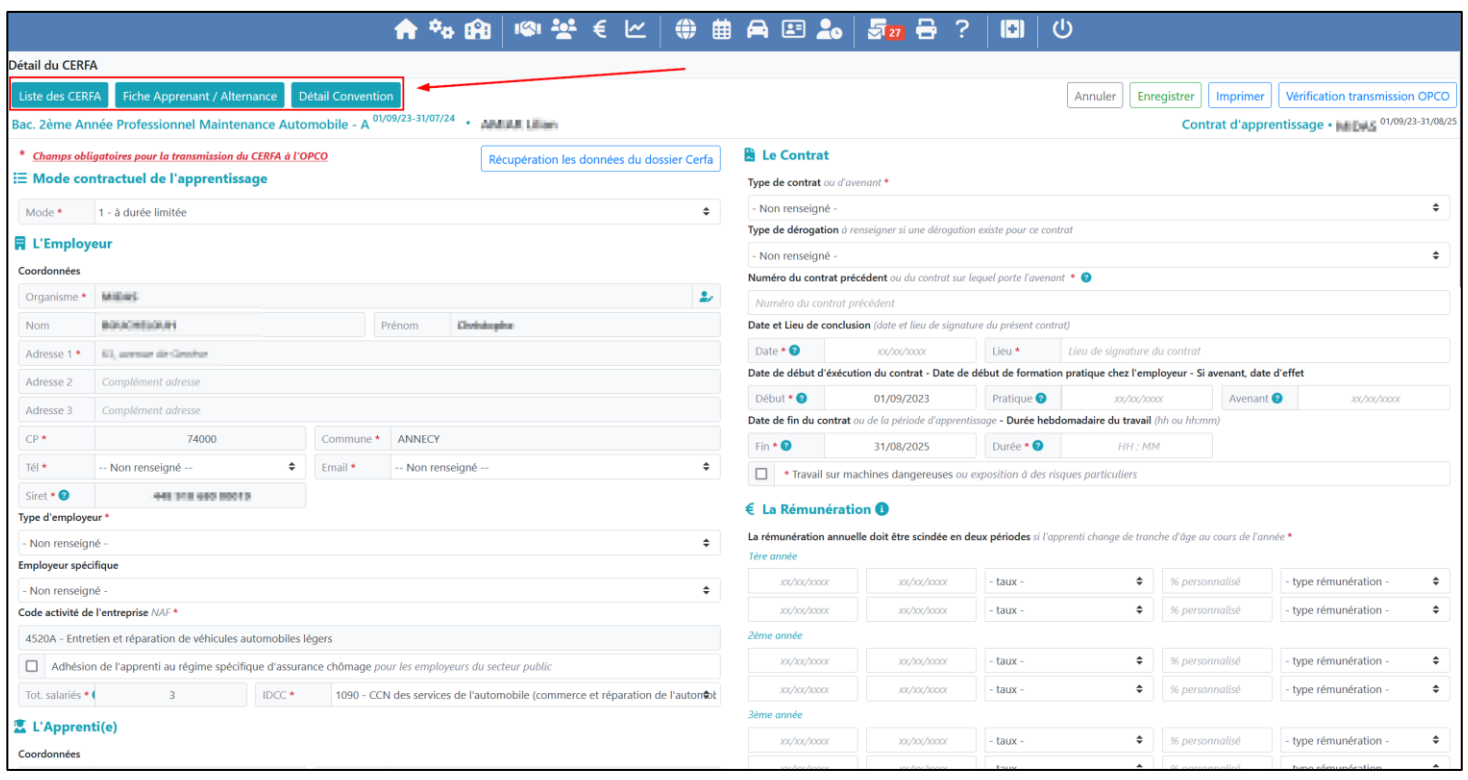

#### 2. Vérification des champs du CERFA avant transmission à l'OPCO (Apprentissage)

<span id="page-8-0"></span>Pour lancer le contrôle des champs obligatoires avant la transmission du CERFA à l'OPCO il vous faudra cliquer sur le bouton de vérification du CERFA.

Si tous les champs sont valides, un message s'affichera pour vous indiquer le résultat du contrôle et le bouton de transmission du CERFA apparaitra en lieu et place du bouton de vérification.

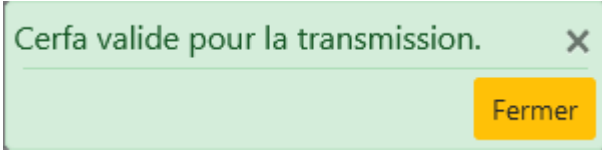

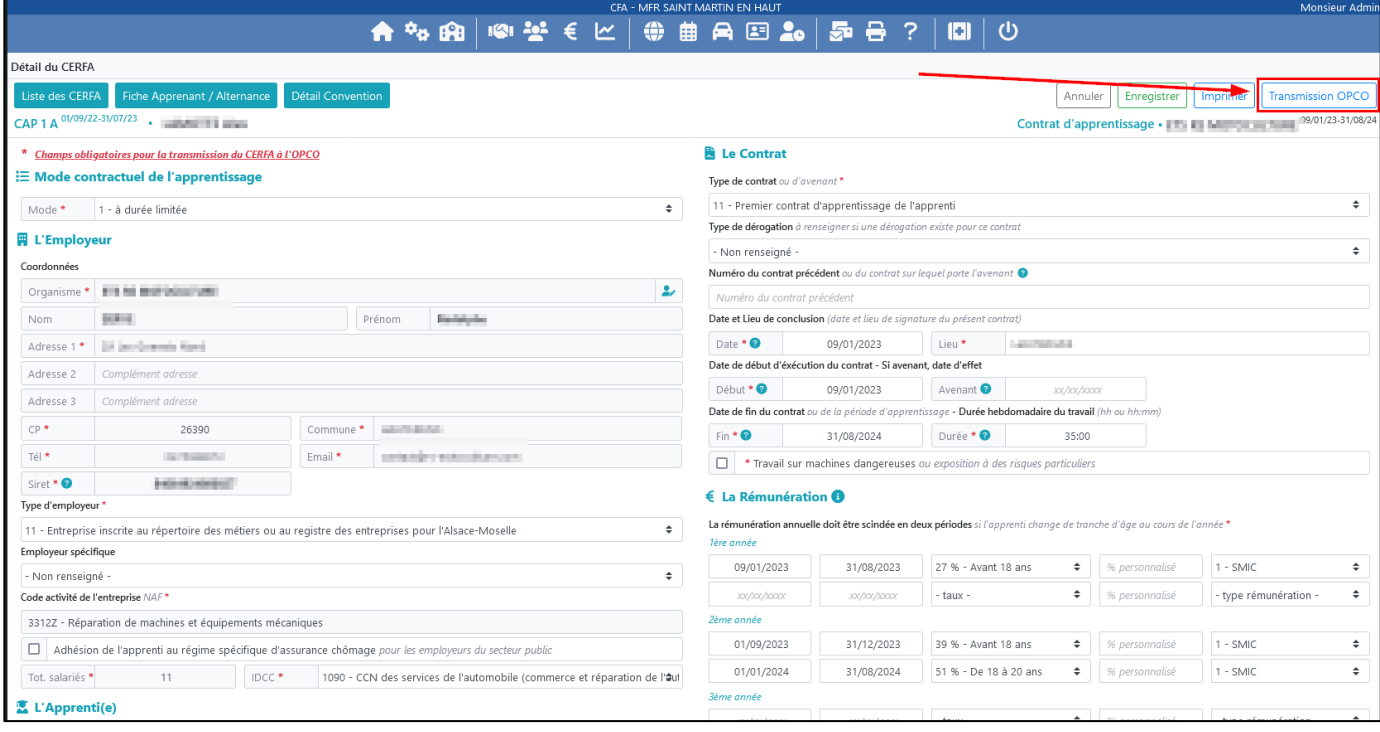

Au contraire, si certains champs ne sont pas valides, un message d'erreur vous indiquera le nombre de champs concernés et ceux-ci apparaitront en surbrillance rouge.

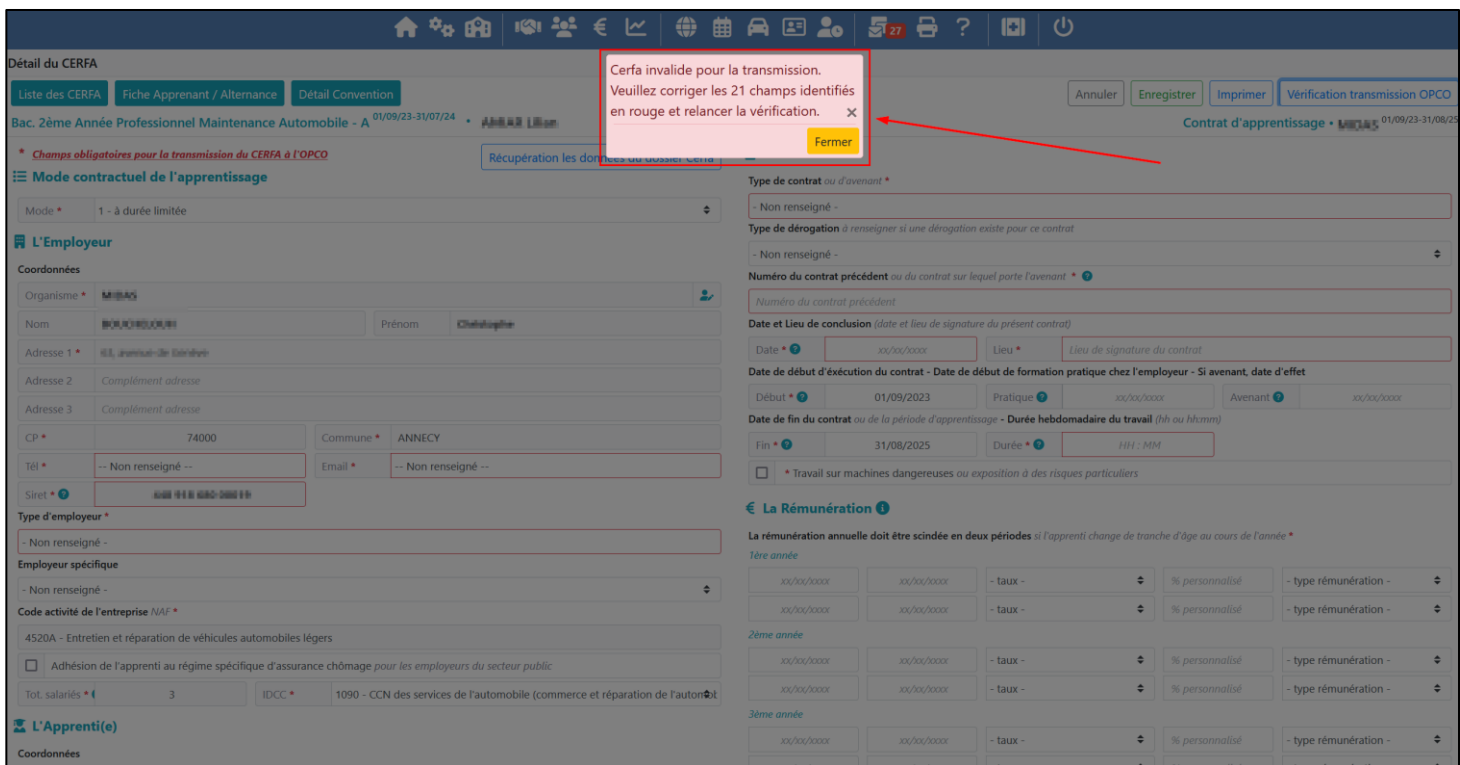

<span id="page-9-0"></span>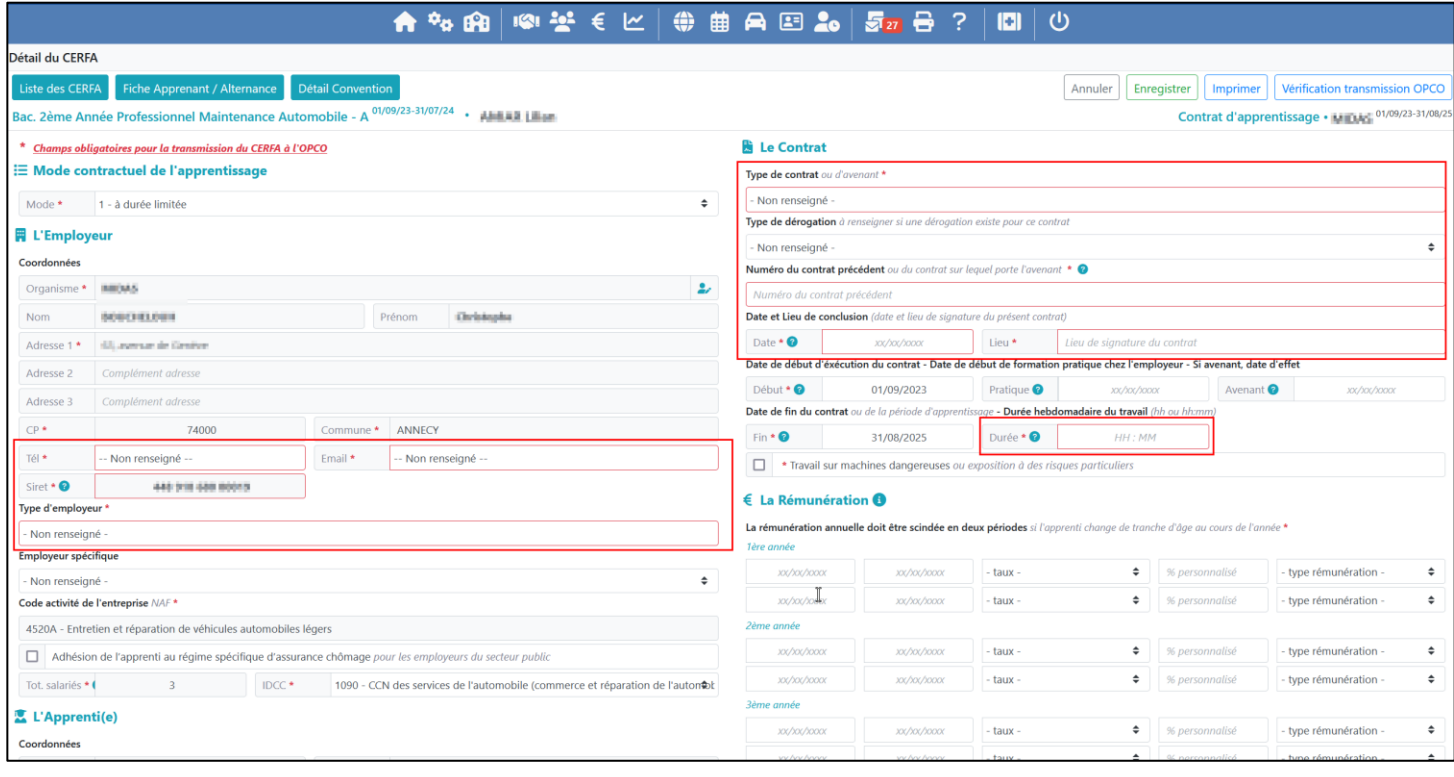

## 3. Transmission du CERFA à l'OPCO (Apprentissage)

<span id="page-10-0"></span>La transmission du CERFA se fera auprès de l'OPCO qui est saisi dans le champ « OPCO de rattachement » en bas du CERFA. Ce champ est automatiquement rempli lorsque un IDCC est saisi au niveau de la fiche du maître d'apprentissage dans la fiche contrat iMFR/iGesti.

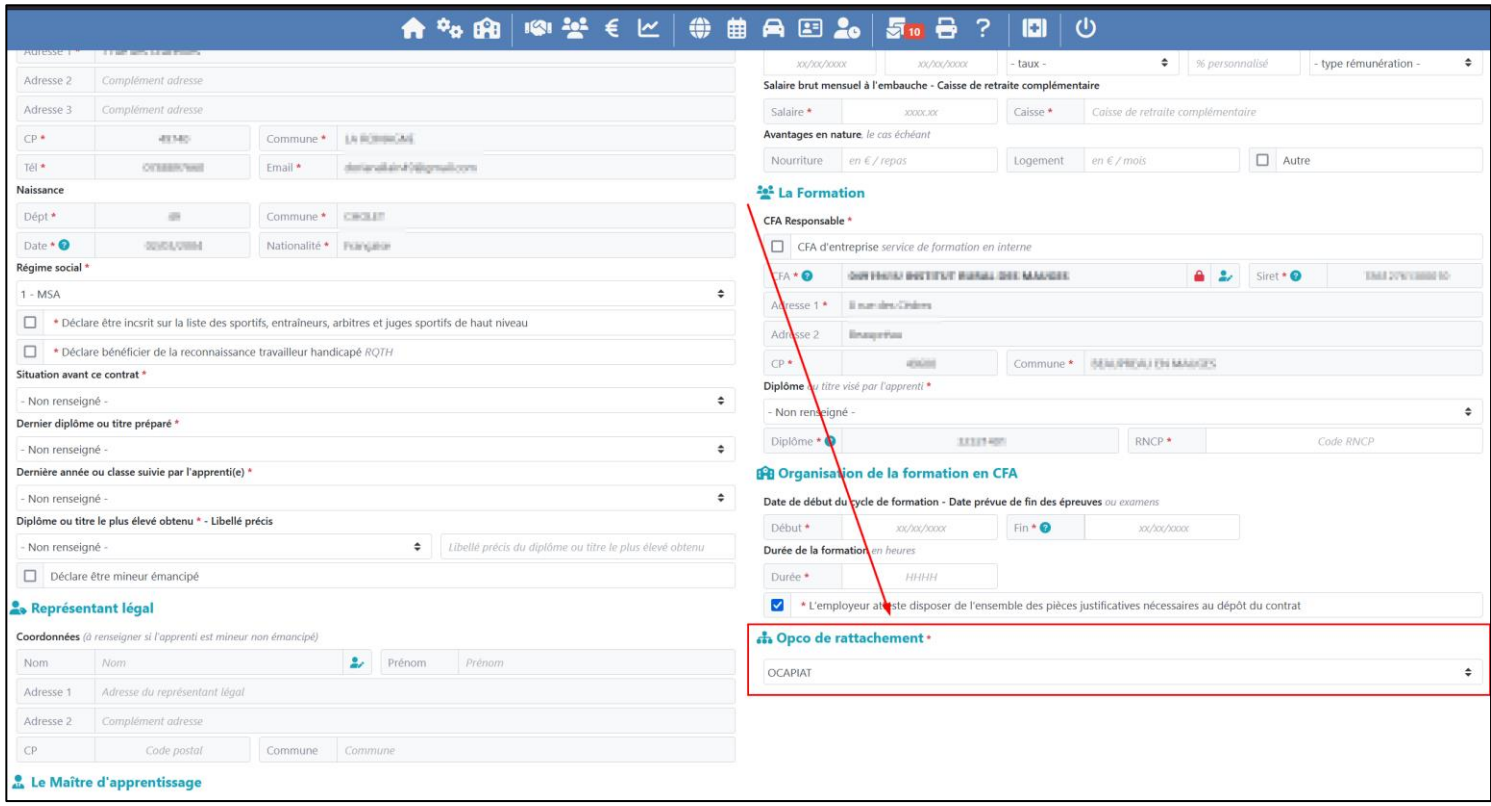

Pour transmettre le CERFA après vérification des données il vous faudra cliquer le bouton « Transmission OPCO »

#### *a) CERFA non conforme*

Si le CERFA est non conforme auprès de l'OPCO un message d'erreur apparaitra à l'issue de la transmission. Ce message listera l'ensemble des données qui ne sont pas conformes selon l'OPCO.

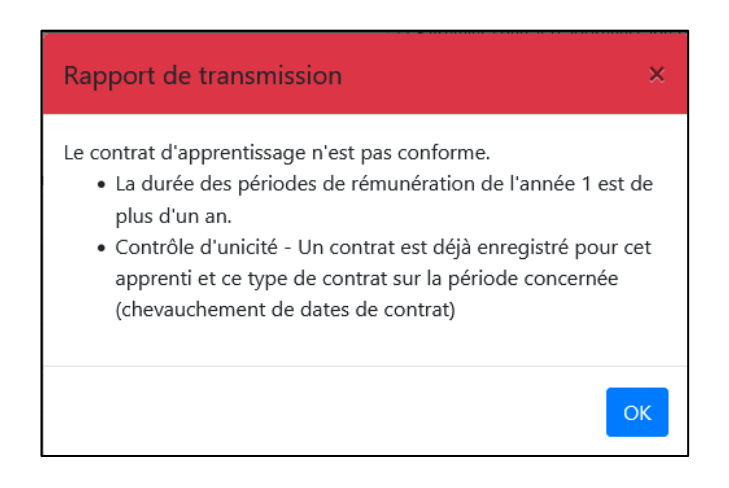

Ce rapport est stocké au niveau du CERFA et peut être consulté en cliquant sur le dossier dans le bandeau d'historique de transmission.

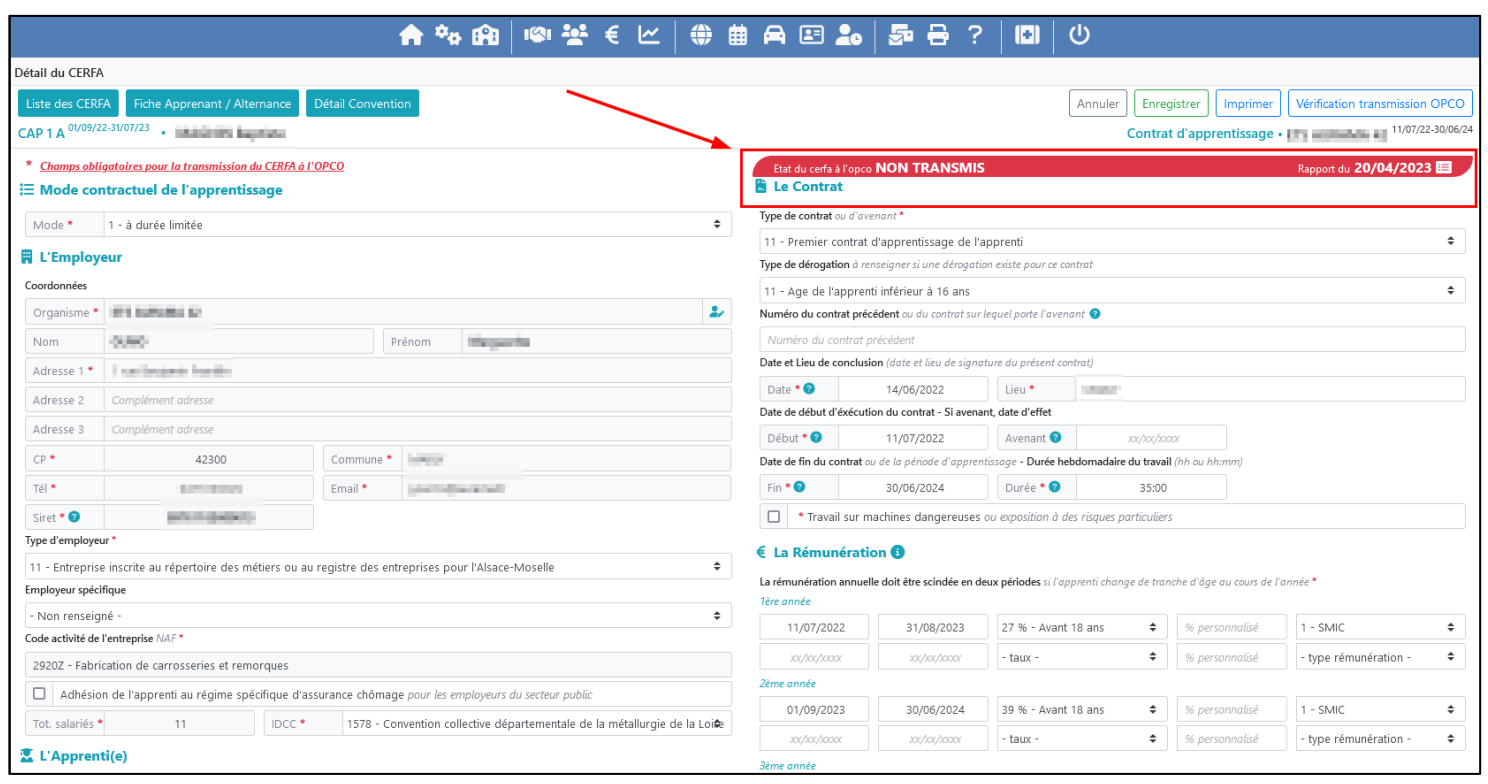

Pour relancer une transmission à l'OPCO une vérification des données est nécessaire comme explicité dans le chapitre [VI.2.](#page-8-0)

#### *b) CERFA conforme et transmission validée*

.<br>Détail du CERFA

Liste des CERFA Fiche Apprenant / Alternance

Si le CERFA est conforme alors un message de validation de la transmission apparaitra et le bandeau vert de transmission indiquera l'état « TRANSMIS » ainsi que la date de transmission.

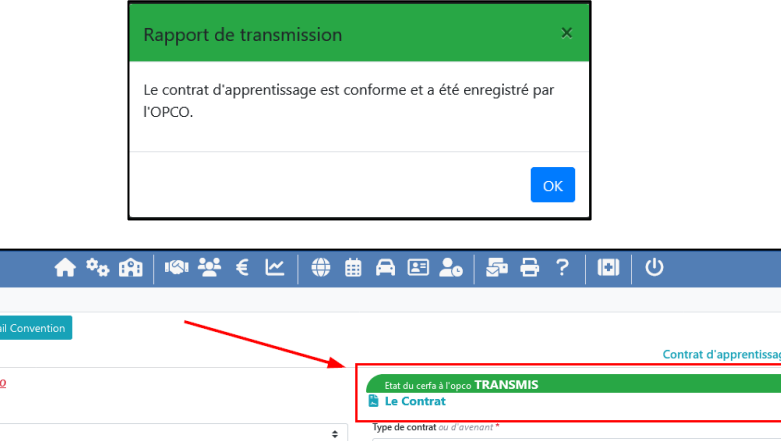

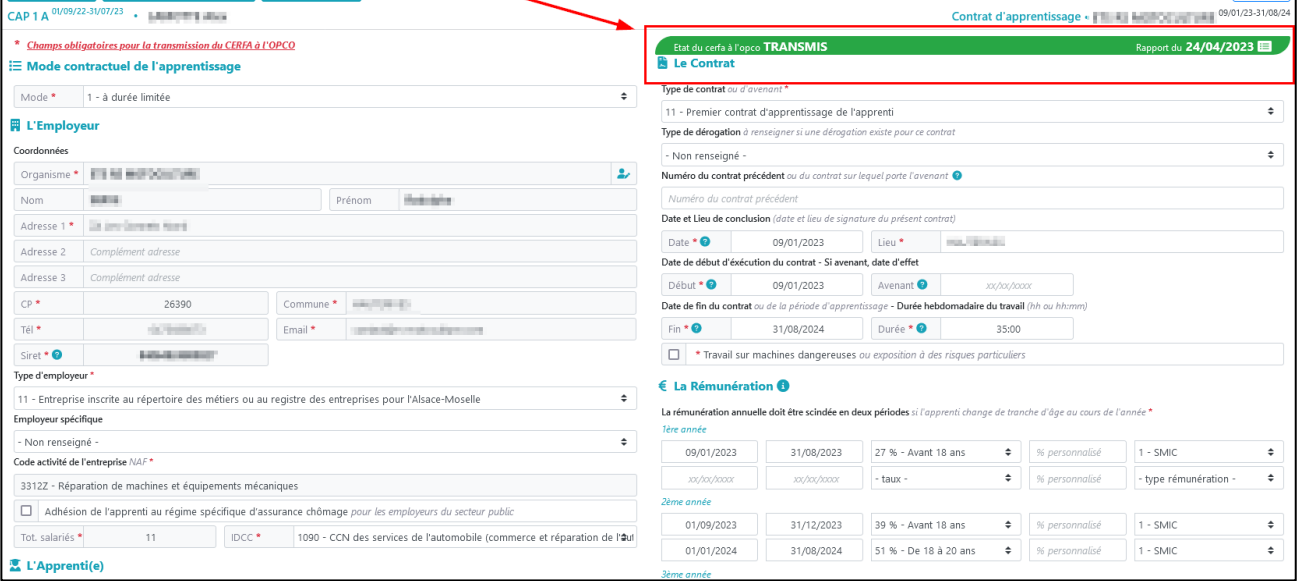

Imprimer

## <span id="page-12-0"></span>VII. Convention de formation par apprentissage

Au sein de la vue « Détail Convention » on retrouve plusieurs informations :

- Etat de la convention de formation transmise à l'OPCO
- Modalités de déroulement
- Tableau des dispositions financières

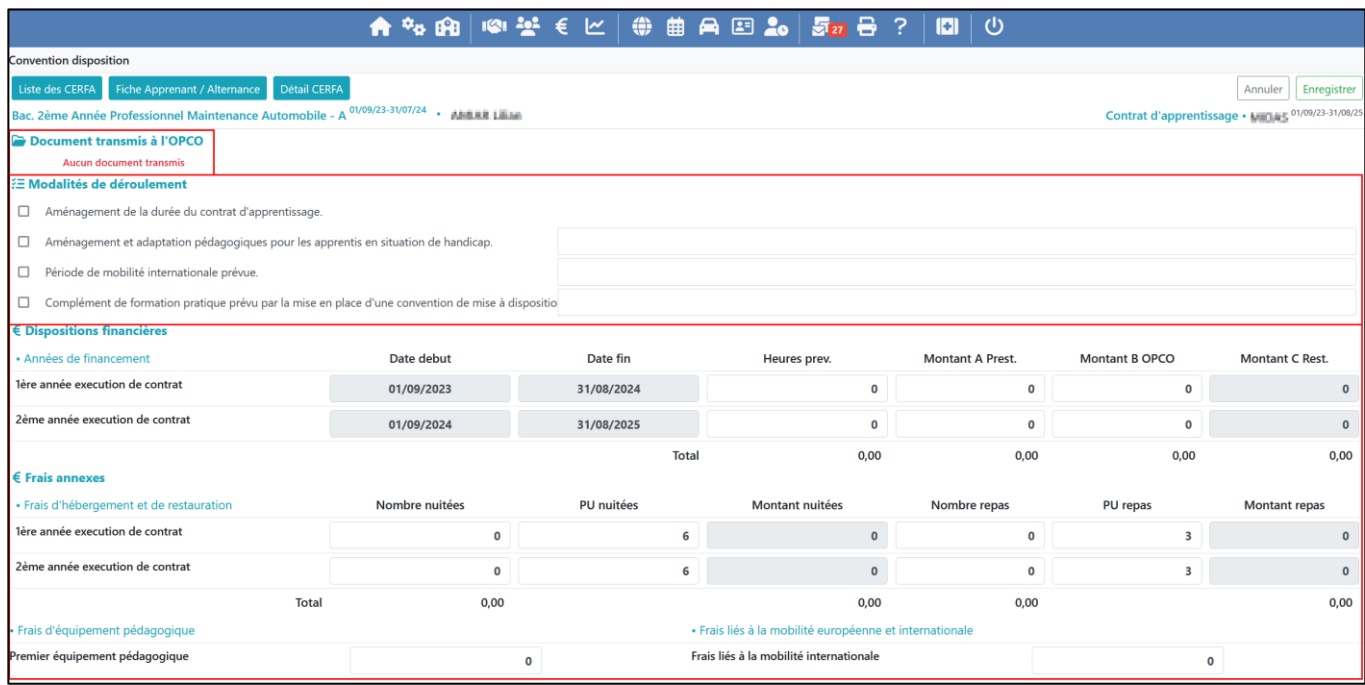

#### 1. Création de la convention

<span id="page-12-1"></span>Les conventions de formations peuvent être générées depuis les impressions Personnalisées dans le répertoire «Contrats et Stages ».

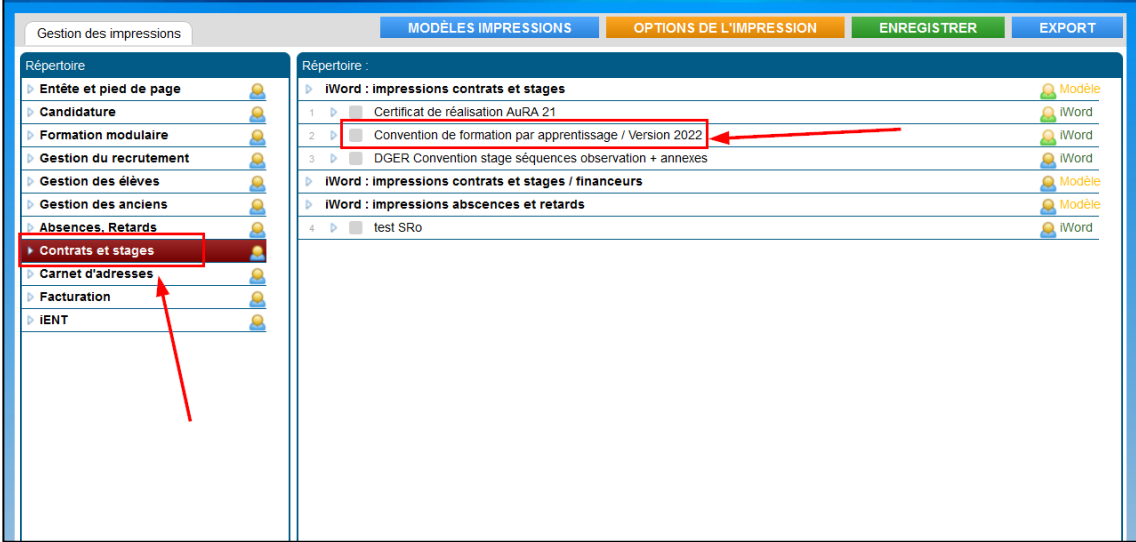

Les champs de saisis dans la vue « Détail convention » (modalités de déroulement et dispositions financières) sont des champs de fusion qui pourront être réutilisés pour le modèle d'impression :

- Convention de formation par apprentissage (version 2022)

Si vous ne l'avez pas intégrée à vos impressions vous pouvez toujours la retrouvez dans les modèles d'impression.

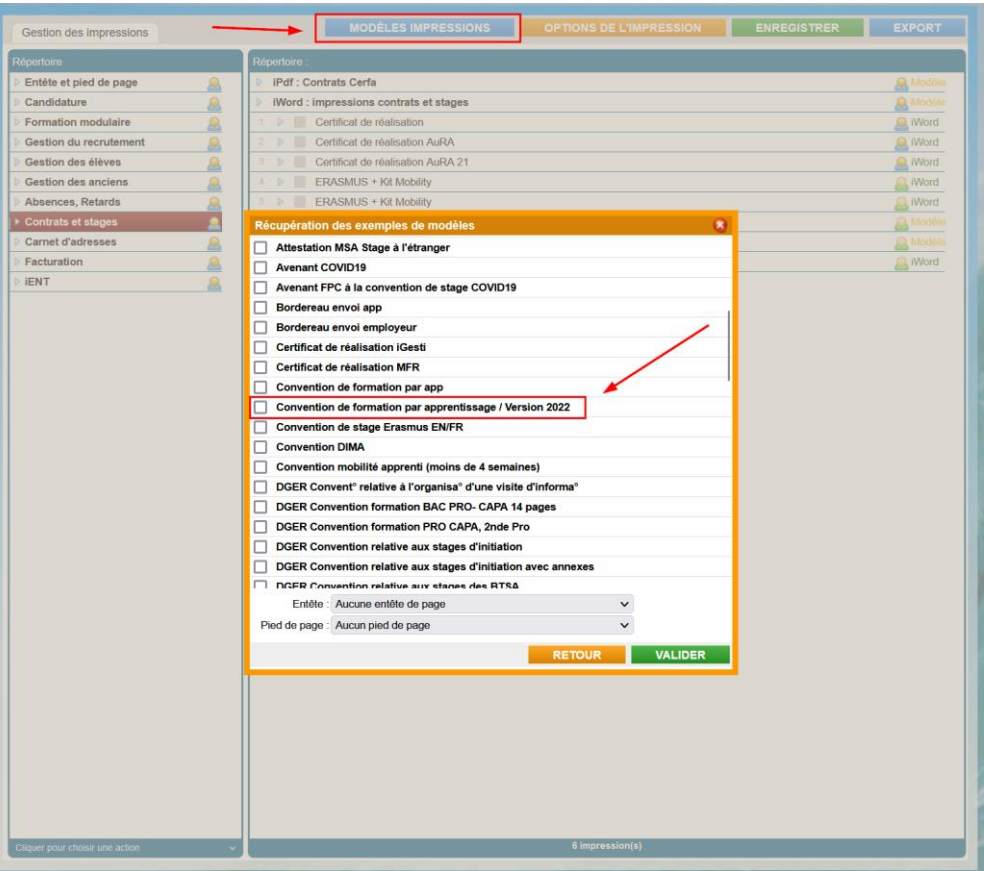

Les champs de fusion seront ainsi utilisables et modifiables depuis l'onglet « Document » de l'impression.

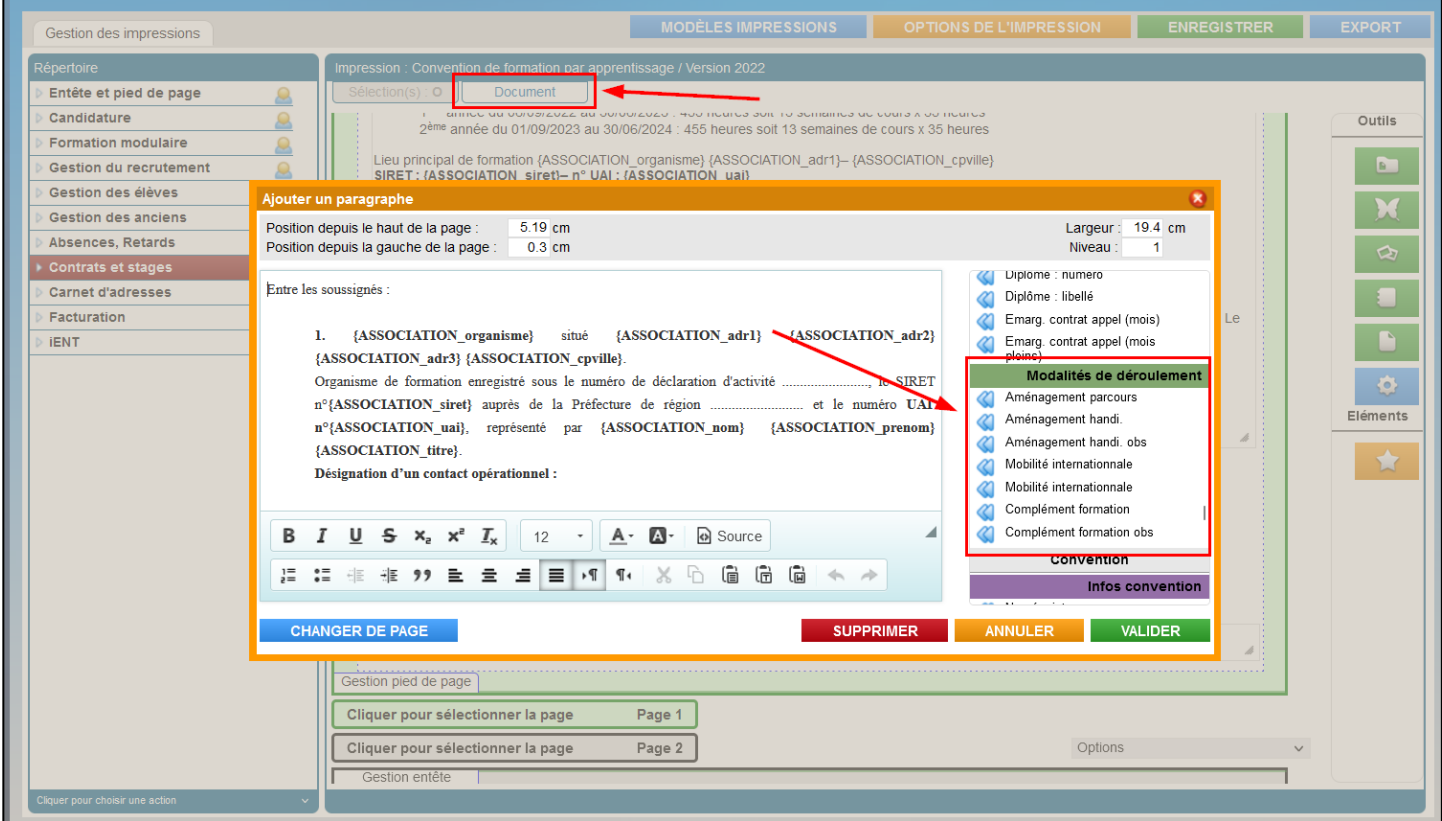

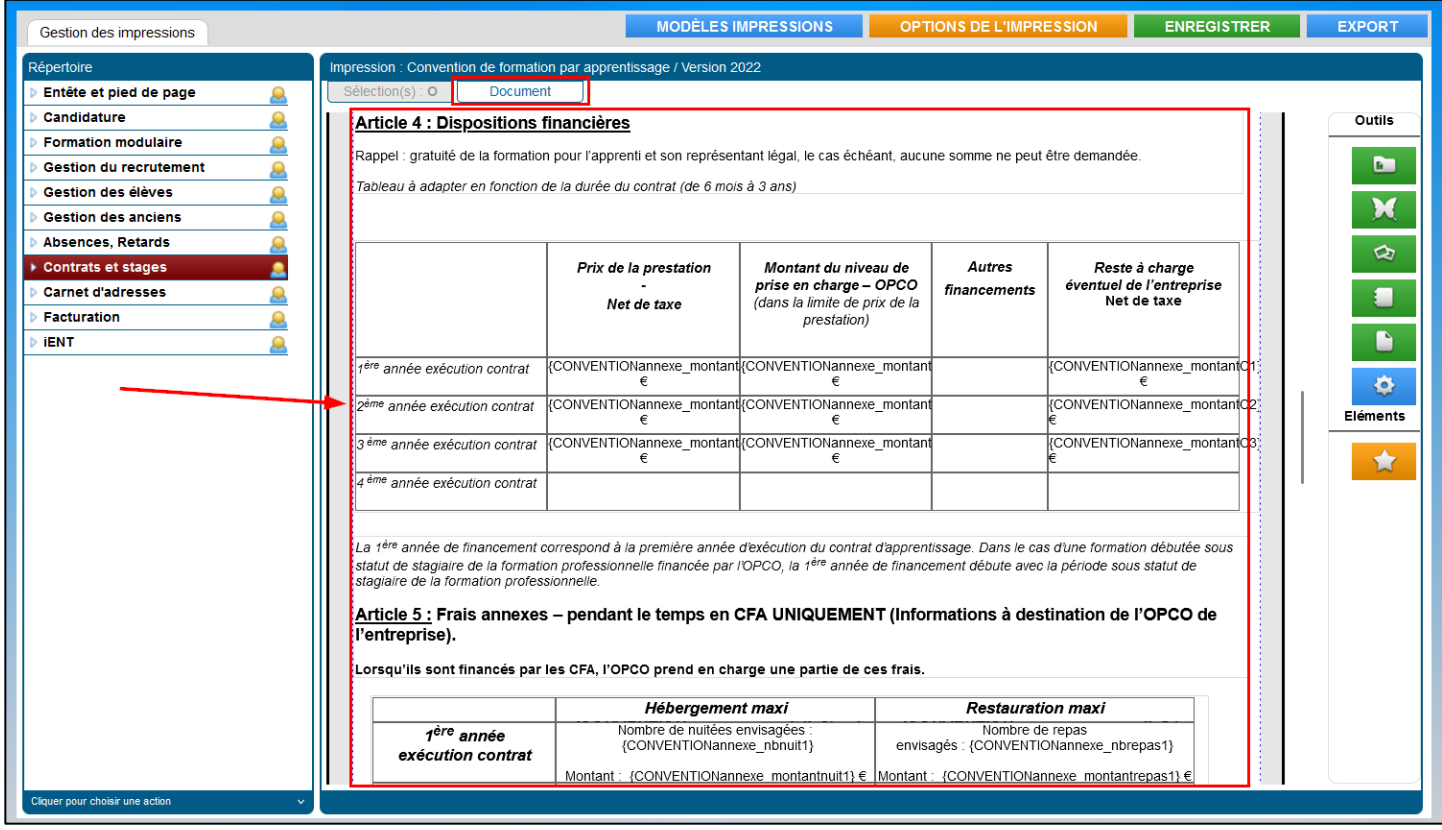

2. Transmission de la Convention de formation à l'OPCO

<span id="page-14-0"></span>Les prérequis pour la transmission de la convention de formation à l'OPCO :

- **Le CERFA doit être transmis au préalable via l'API Convergence ([voir chapitre précédent\)](#page-9-0)**
- **La convention de formation doit être au format PDF, signée et stockée dans le contrat d'apprentissage**

Le stockage de la convention de formation signée par toutes les parties doit être fait au niveau contrat d'apprentissage de l'apprenant, comme montré ci-dessous :

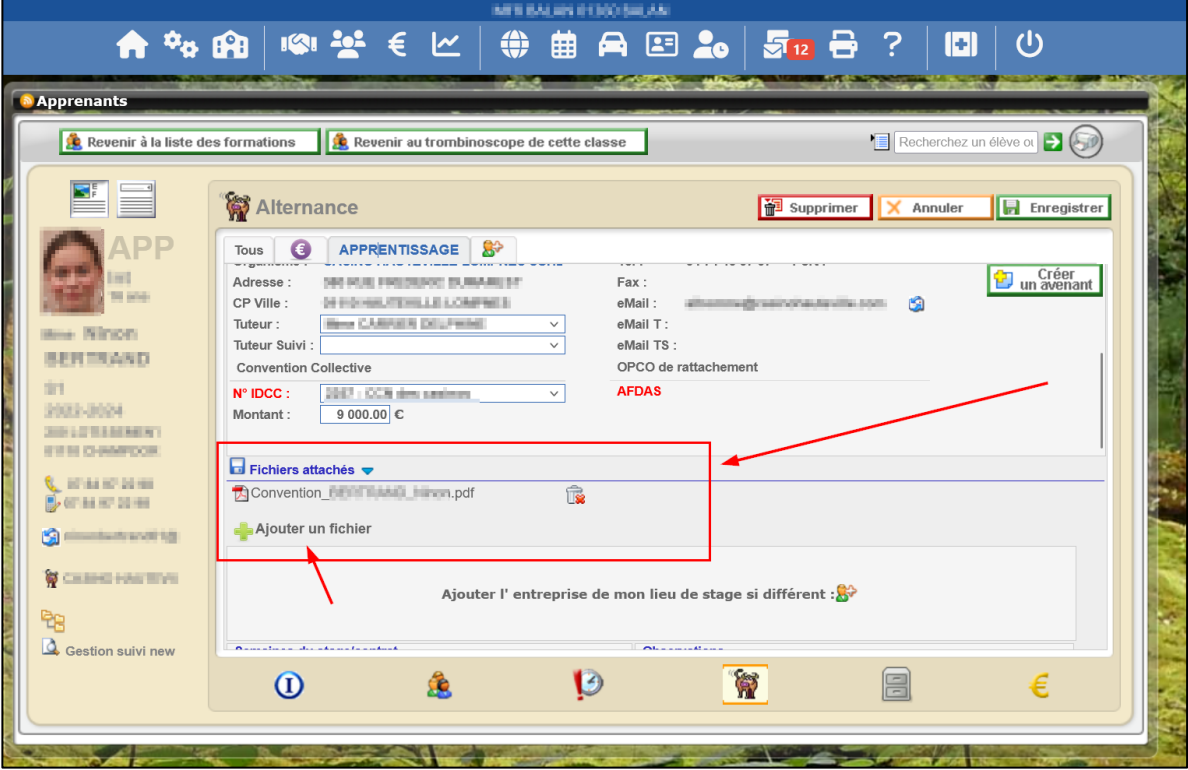

La transmission du document de convention de formation par apprentissage se fait à l'aide du bouton « Transmission OPCO » dans la vue Détail Convention.

Une fenêtre permet de sélectionner le document PDF qui correspond à la convention de formation (stockée au préalable dans le contrat d'apprentissage).

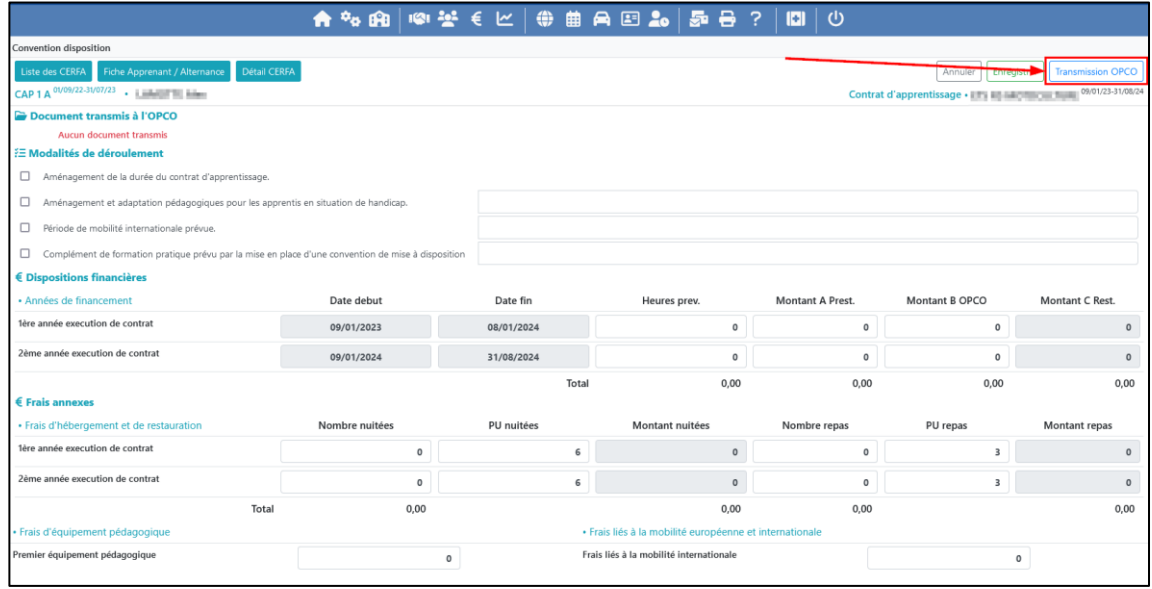

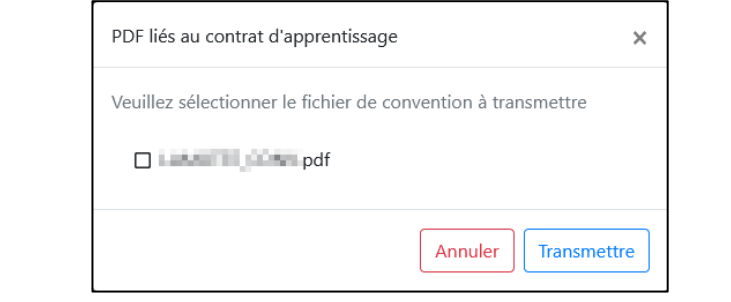

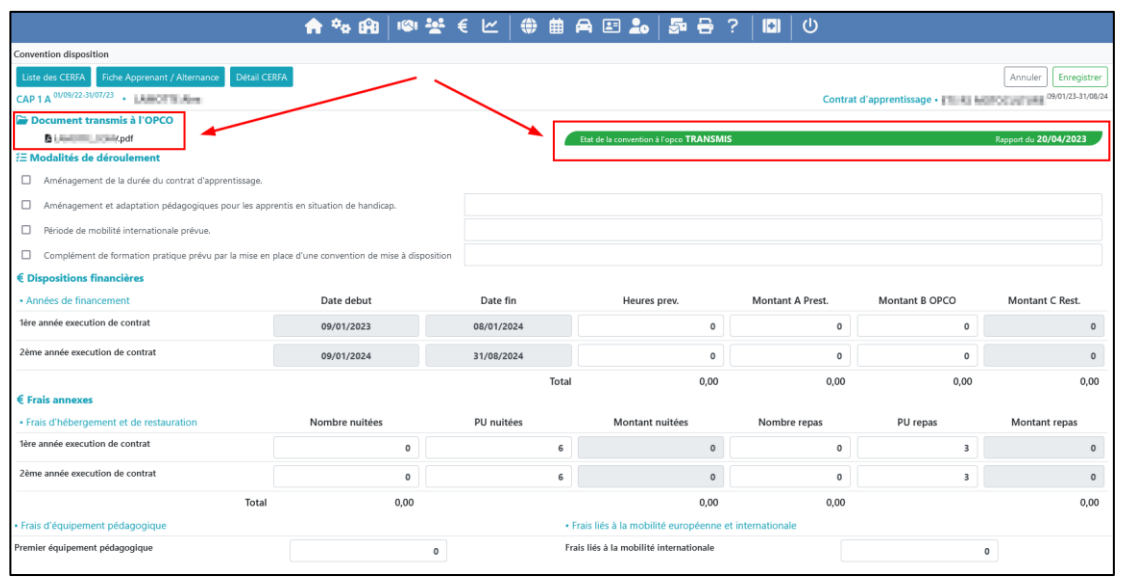

Une fois le fichier sélectionné vous pourrez le transmettre à l'OPCO à l'aide du bouton « Transmettre »

Le suivi du statut du dossier complet pourra ainsi se faire dans le menu CERFA comme indiqué dans le chapitre [Tableau CERFA.](#page-5-1)

#### <span id="page-16-0"></span>3. Transmission des conventions complémentaires : réduction durée de formation et mobilité internationale

En plus des conventions de formation, vous pouvez également transmettre les conventions complémentaires :

- Convention tripartite de réduction ou d'allongement de la durée de formation
- Convention de mobilité internationale

Les pré-requis pour l'envoi des conventions complémentaires sont :

- 1. Transmission de la convention de formation par apprentissage
- 2. Stockage des conventions complémentaires complétées et signées au format PDF dans les contrats d'apprentissage (fonctionnement idem à la transmission des conventions de formation)

Ensuite il vous faudra cocher la case (ou les cases) qui correspond à la convention que vous souhaitez joindre :

- Aménagement de la durée du contrat d'apprentissage
- et/ou
- Période de mobilité internationale prévue

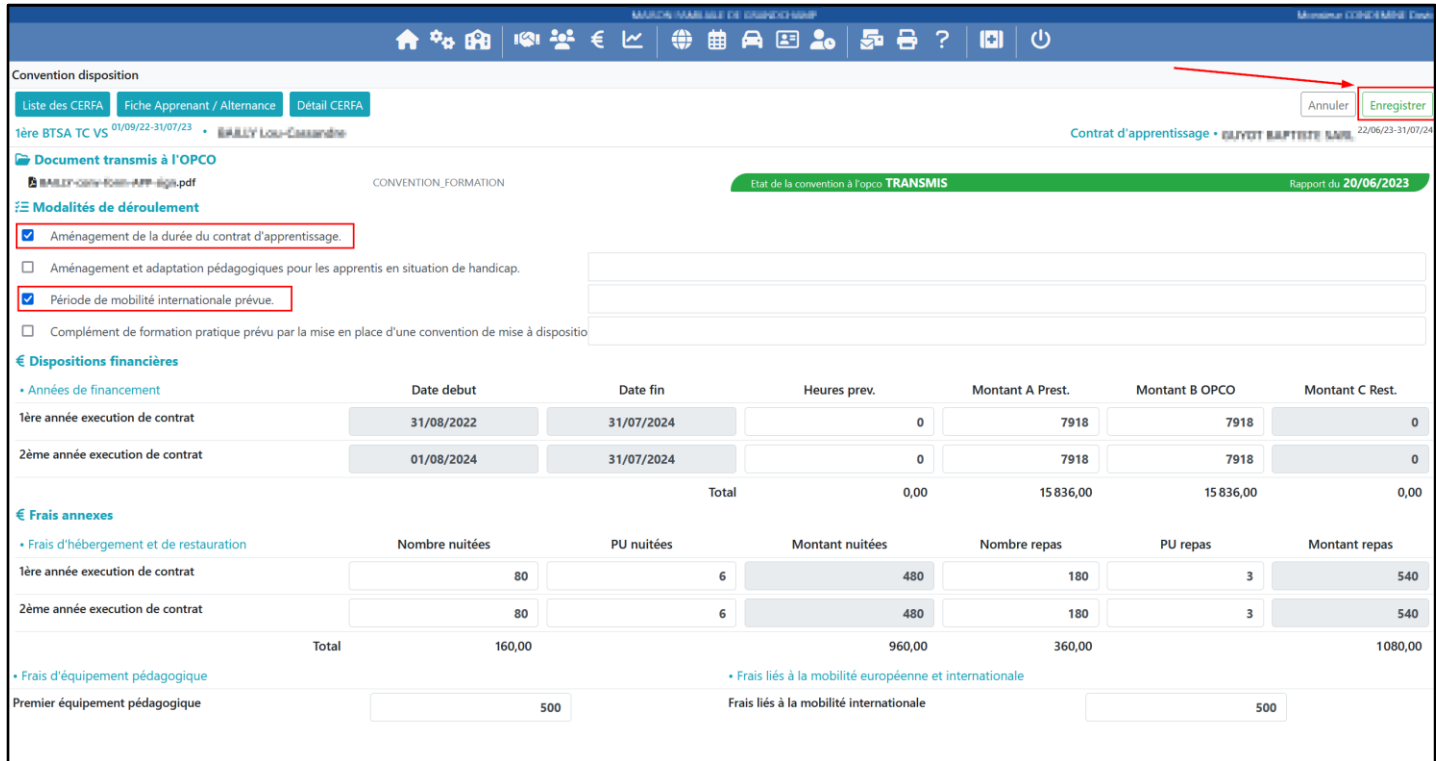

A l'enregistrement vous aurez de nouveau accès au bouton « Transmission OPCO ». En cliquant dessus une fenêtre de sélection permet de choisir le document à transmettre et son type (convention de réduction de durée ou de mobilité).

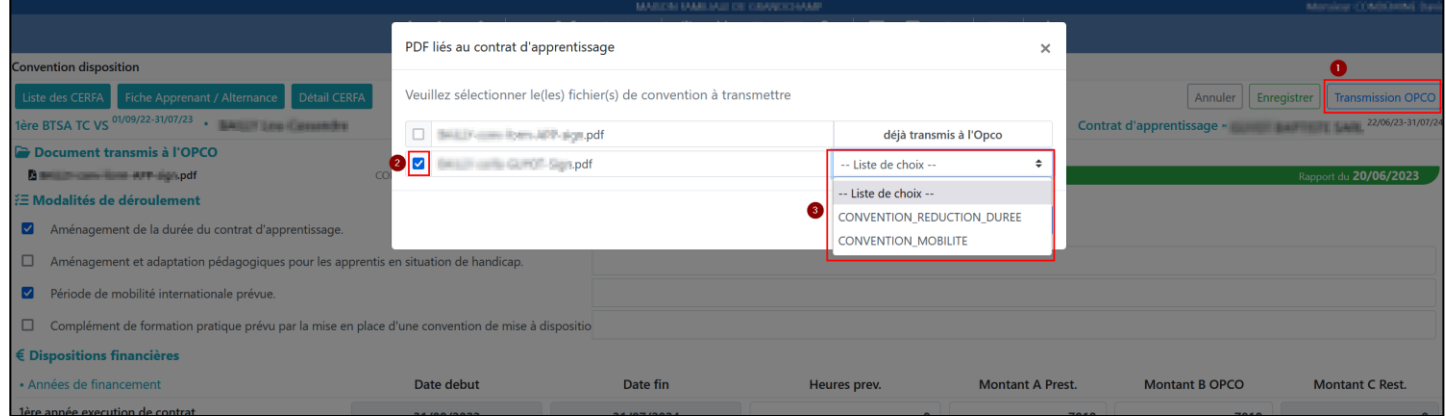

# <span id="page-17-0"></span>VIII. Après la transmission du dossier d'apprentissage aux OPCO

Lorsque tous les éléments du dossier d'apprentissage sont acceptés par l'OPCO alors le contrat passe en « ENGAGE » et les opérations suivantes sont réalisés par l'OPCO :

- Le montage financier du contrat,
- Mise en place de l'échéancier du contrat
- Engagement du contrat
- Le contrat est transmis à DECA permettant la récupération du Numéro du CERFA

Si le contrat et/ou la convention est refusé, pour quelque raison que ce soit, vous serez averti par votre gestionnaire OPCO (via mail ou portail OPCO) et sur votre tableau CERFA dans iMFR/iGesti.

Dans le cas où des ajustements sont à prévoir ils seront à faire directement sur la plateforme de votre OPCO.